# **Standardizing VMM Performance Analyzer Implementations across VMM Testbenches**

Michael Kappelhøj Andersen Jacob Sander Andersen Peter Jensen

# SyoSil

Systems on Silicon

Himmelev Bygade 53, 4000 Roskilde, Denmark {michael, jacob, peter}@syosil.com

www.syosil.com

#### **ABSTRACT**

The VMM Performance Analyzer application provides the user with a standard mechanism for capturing performance data, but it provides no common usage model for enabling it inside a VMM test bench, nor how to present the captured performance results.

This paper introduces a generic, uniform approach for implementing the VMM Performance Analyzer application in a VMM test bench through definition of a generic use model for enabling the application and presentation of performance results.

The use model defines a set of guide lines, which allows 100% automatic generation of textual reports and graphs for the performance results.

# **Table of Contents**

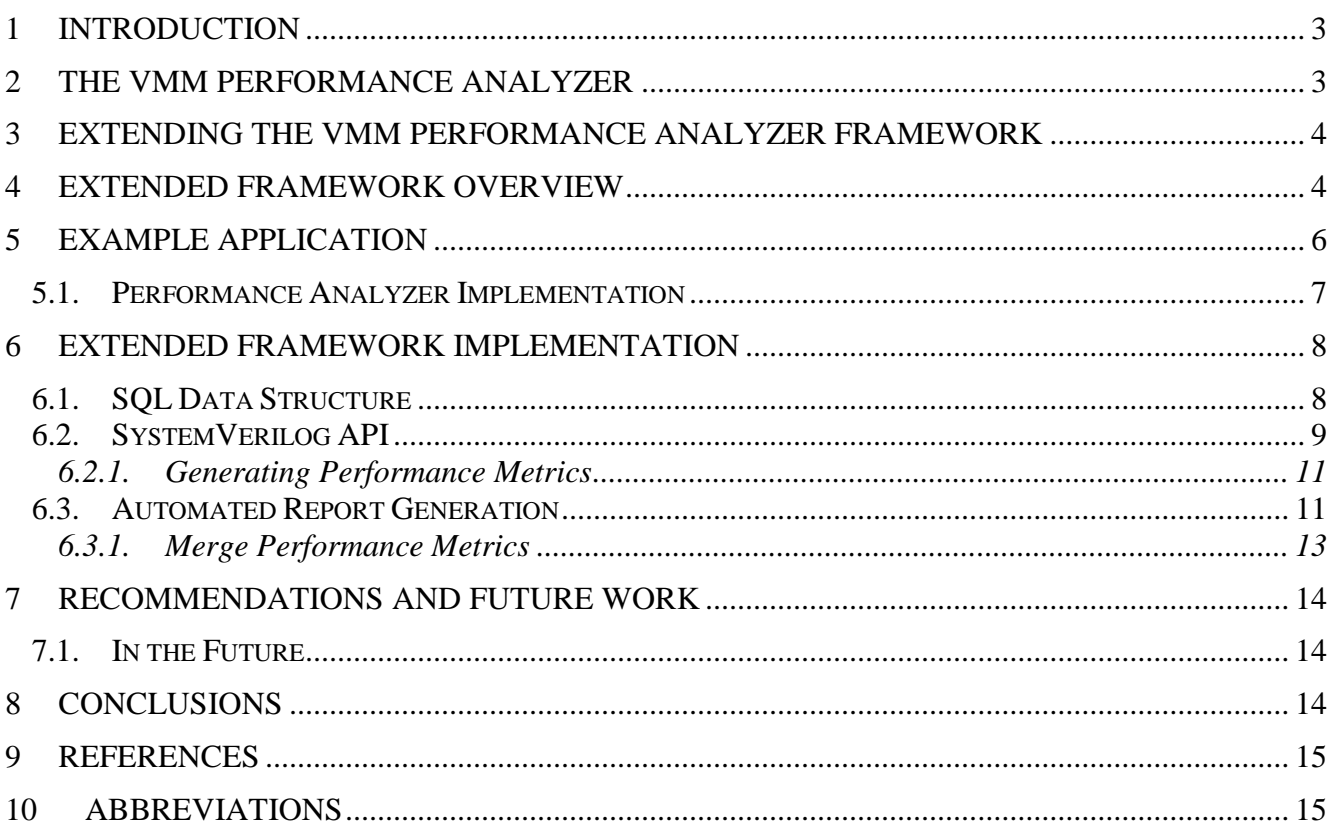

# **Table of Figures**

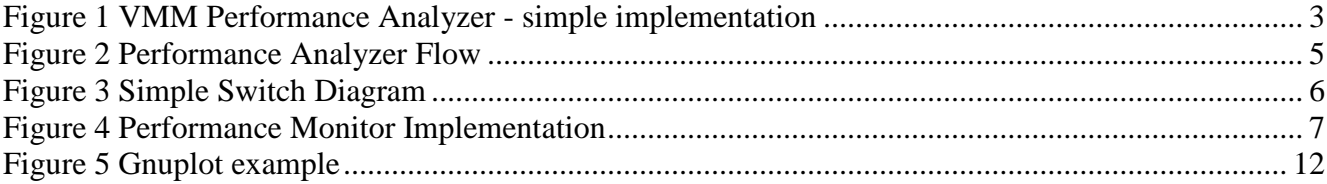

## **Table of Tables**

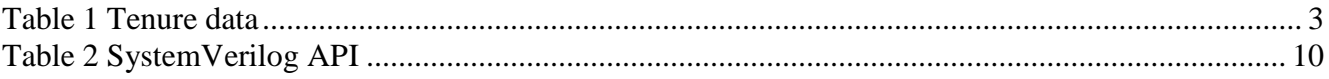

### <span id="page-2-0"></span>**1 Introduction**

The VMM performance Analyzer is a utility for measuring RTL cycle performance in a VMM test bench. The performance metrics are used for validating the RTL performance against the specifications, and as foundation in a design optimization process.

This paper is an offspring of using the VMM Performance Analyzer on an internal example in order to be able to deploy it on industrial projects. This work discovered the need for a generic approach for implementing the VMM Performance Analyzer application across VMM test benches.

Since the performance results stored in the VMM Performance Analyzer database can not be read back and presented by the test bench, the need for a post simulation processing script for automatically presenting performance metrics became obvious.

# <span id="page-2-1"></span>**2 The VMM Performance Analyzer**

The VMM Performance Analyzer [\[1\]](#page-14-2) supplies a set of classes to capture and store data used in performance analysis. Data can be captured from any shared resource, transaction or hardware structure depending on the capabilities of the verification environment and of the transactors it contains.

Captured data are stored in tenures. A tenure is defined by any activity with well defined starting and ending point. The basic tenure captures the data shown in [Table 1](#page-2-2)

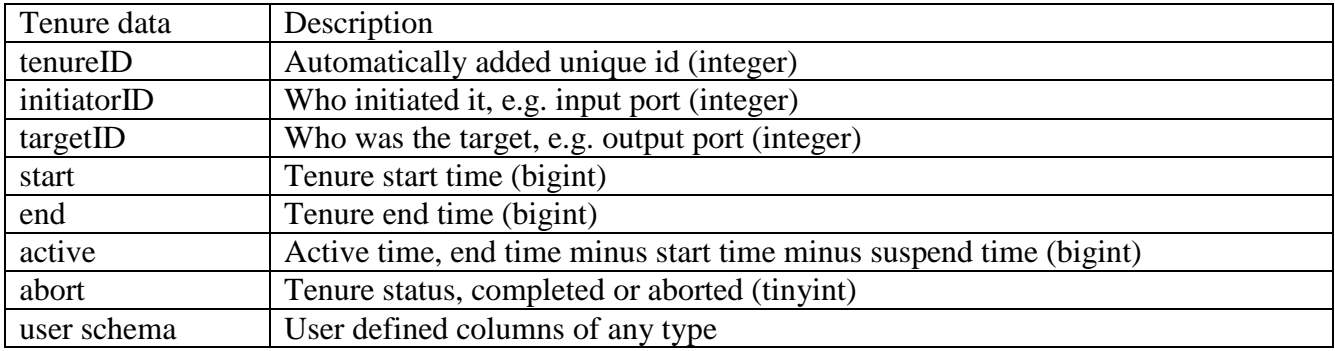

<span id="page-2-2"></span>Table 1 Tenure data

When a tenure is ended it is added to a database structure and is no longer accessible from the test bench. Currently, only SQLite [\[2\]](#page-14-3) databases are supported. In the rest of the document it will be denoted as SQL. A simple implementation is shown in Figure 1.

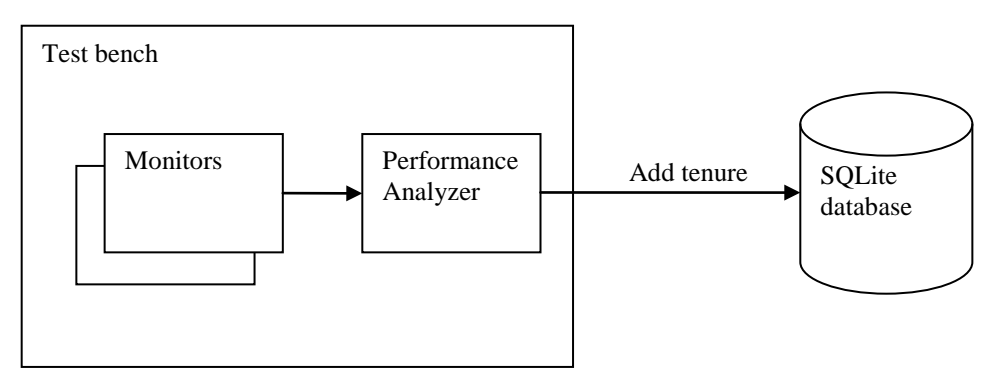

Figure 1 VMM Performance Analyzer - simple implementation

Please refer to [\[1\]](#page-14-2) for a complete description of the VMM Performance Analyzer.

# <span id="page-3-0"></span>**3 Extending The VMM Performance Analyzer Framework**

The VMM Performance Analyzer provides a powerful way to collect performance data, but the raw SQL data needs to be processed in order to get a meaningful result. A way to do this could be to import SQL data to a spreadsheet. This approach is good; if the performance strategy is not yet defined or if different strategies are to be tested.

However, analyzing data in a spreadsheet can be very time consuming, and is not suitable for an automated flow. Performance data from nightly or weekly regressions needs to be processed automatically, as performance metrics usually is part of the sign-off criteria.

The aim here is to post process the performance data 100% automatically. This calls for a standardized way to report performance data from the SystemVerilog test cases, such that a post simulation processing script can generate performance reports and interesting charts.

## <span id="page-3-1"></span>**4 Extended Framework Overview**

The main goal of the extended framework is to generate a standardized performance report in a simple form, but with enough information for it to be self containing. The framework has been developed with emphasis on usability; it shall be easy to use and re-use in different situations with as little effort as possible.

The extended framework can be divided into three main areas:

- Generic standard SOL data structure
- General SystemVerilog API
- Perl post simulation processing script

The need for a generic standard SQL data structure is obvious, as this is the foundation for creating a general API and to be able to use a single post simulation script for all sorts of performance metrics. The suggested SQL data structure is described in section [6.1.](#page-7-1) The structure will cover most use cases, but can be extended or modified to specific use.

The SV API is developed to raise the level of abstraction by creating the specific SQL data structure with only a few API calls. Tables for holding performance metrics are created, and a description in form of title, headers and column names is defined for use in the report. The SV API is described in section [6.2.](#page-8-0)

Defining the actually performance metrics has to be done by SQL statements. Tenures are stored in the SQL database and can not be read back to the SystemVerilog test bench for processing. Calculation of performance metrics is done by executing SQL statements after simulation has ended and all tenures are captured.

Figure 2 shows how the extend framework interacts with the VMM Performance Analyzer.

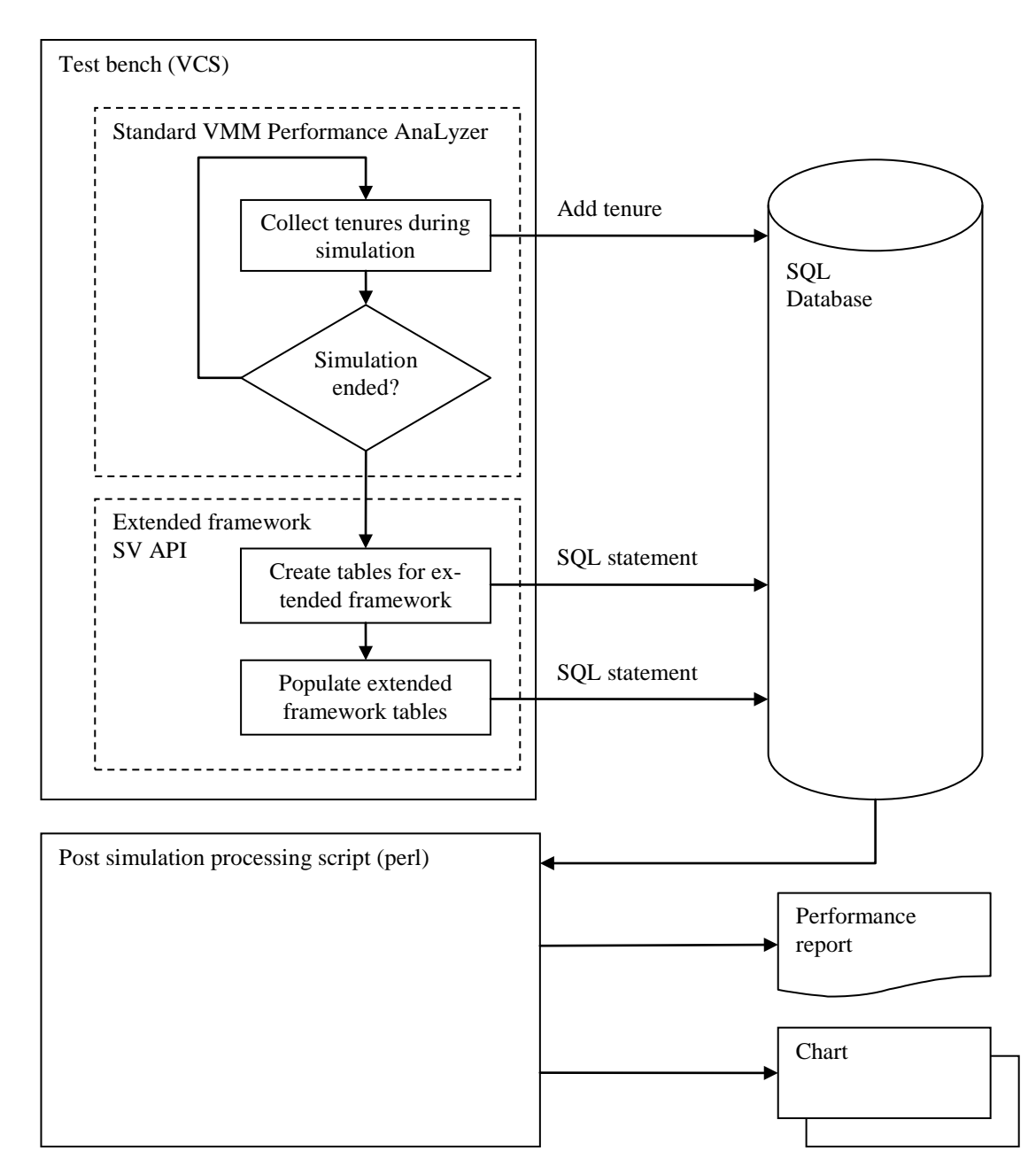

Figure 2 Performance Analyzer Flow

How performance metrics are calculated is specific to the device tested. A few exceptions are simple metrics only using the default tenure data; namely minimum, maximum and average duration, and percentage of utilization. These are also calculated by the VMM Performance Analyzer. Examples of SQL statements are shown in [6.2.1.](#page-10-0)

The performance report structure is defined as shown below, and of course reflected in the SQL data structure.

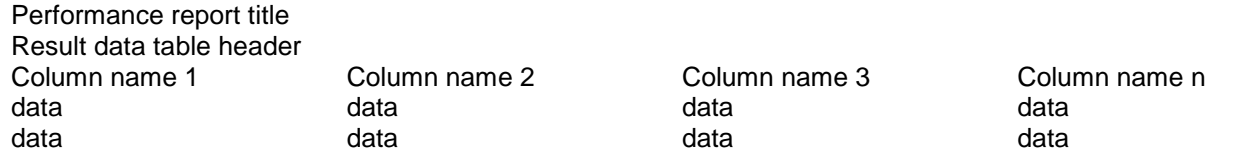

Any number of result data tables can be included.

Datasets for Gnuplot [\[3\]](#page-14-4) is converted to graphics and will not be part of the textual performance report.

#### <span id="page-5-0"></span>**5 Example Application**

In order to clarify the use and the implementation of the extended VMM Performance Analyzer framework, a small example has been created. The "Simple Switch" model is, as the name implies, a simple packet based switch with 8 input ports and 8 output ports, as shown below.

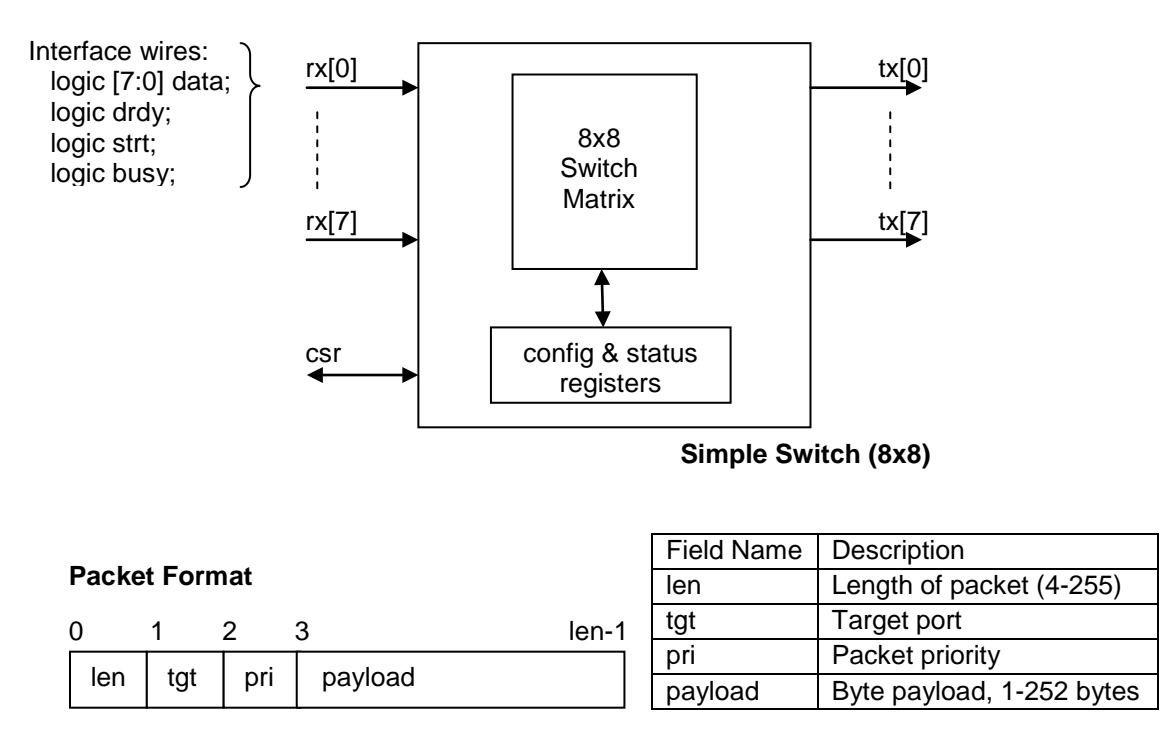

<span id="page-5-1"></span>Figure 3 Simple Switch Diagram

The rx and tx switch ports receive/transmit byte streams, with notification of start bytes, and allows backpressure. Configuration and status registers allow setting port status (up/down), as well as gathering packet statistics per port at run-time. Packets sent to non-existing ports, as well as to inactive (down) ports, are dropped by the switch.

For the VMM test bench for the Simple Switch, a VMM data class has been defined as follows. Note that the len field is calculated by the byte\_pack() method, once the byte stream is computed.

```
class cl_spp_data extends vmm_data;
 …
 rand logic [7:0] tgt; // Target port
  rand logic [7:0] pri; // Priority
   rand logic [7:0] payload[]; // Payload 1-252 bytes 
   constraint co_payload_size {
    payload.size() >= 1;
    payload.size() <= 252;
   }
 …
endclass
```
In addition to the data class, bus functional models (rx/tx), a protocol monitor and other auxiliary transactors exist to make up a complete piece of Verification IP for the Simple Switch protocol.

#### <span id="page-6-0"></span>**5.1. Performance Analyzer Implementation**

Looking at the data class for the Simple Switch as defined above, it is apparent that payload size will be interesting in a performance perspective. Therefore a packet\_size column is added to the default tenure. This is defined when the VMM Performance Analyzer is created as follows:

```
 // Create VMM perf analyser with no maximum initiator, target nor tenure
 // User schema packet_size added to default teneure
 switch_perf = new("Simple_Switch", db, 0, 0, 0, "packet_size INT");
```
The implementation around the VMM Performance Analyzer is depicted in [Figure 3.](#page-6-1) The bus monitors will capture transactions at the Rx and Tx ports, and send them via channels to the Performance Monitor. When an inbound transaction is received, a tenure is created by calling switch\_perf.start\_tenure() with initiatorID, targetID and the transaction. The tenure is completed when a matching outbound transaction is received by calling switch\_perf.end\_tenure() and the payload size is added.

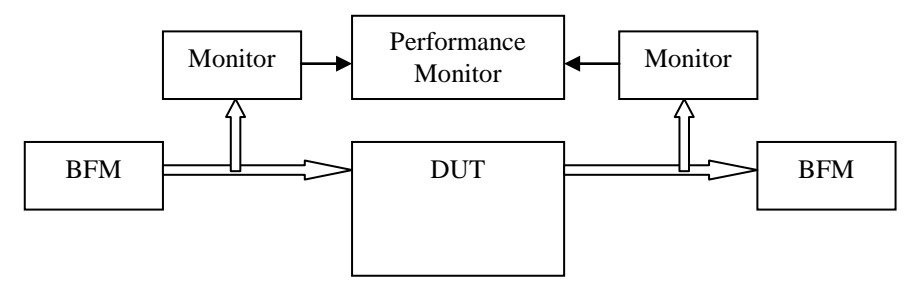

<span id="page-6-1"></span>Figure 4 Performance Monitor Implementation

#### <span id="page-7-0"></span>**6 Extended Framework Implementation**

#### <span id="page-7-1"></span>**6.1. SQL Data Structure**

The SQL data structure for the extended framework is defined as a set of nested tables. A generic table structure is necessary in order create a script that can be used with any number of performance entries and across different test benches.

The main handle for the table structure is the performance\_report table. The table can hold any number of entries pointing to either a result\_data table or a chart\_data table. The \_header fields are used to present the result or plot with a description in the report. merge indicates if and how result data is to be merged across multiple test runs.

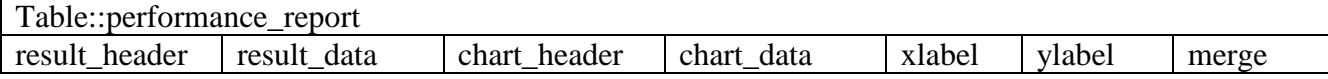

The performance report title table simply holds the title of the performance report.

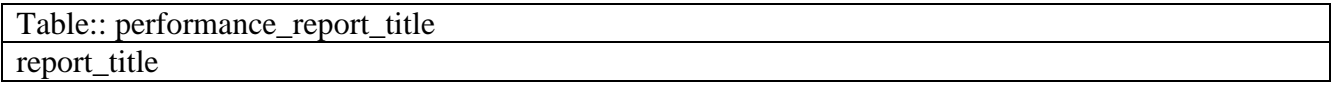

A result\_data table holds a user defined table structure that is specific for results generated by the test bench.

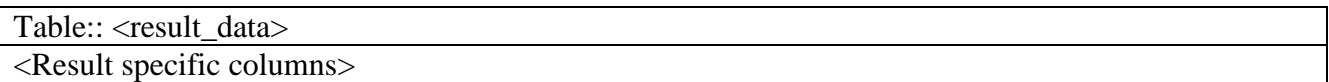

A  $\epsilon$  result data> header table is used to associate a column name in a result data table with a column header used when generating the performance report.

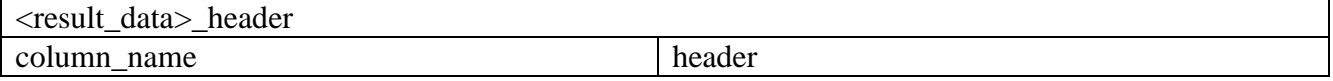

 $A \sim$ chart data> table contains any number plot data to be created in same chart.

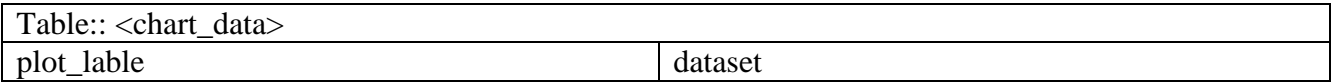

The <dataset> table simply contains x/y data for a plot.

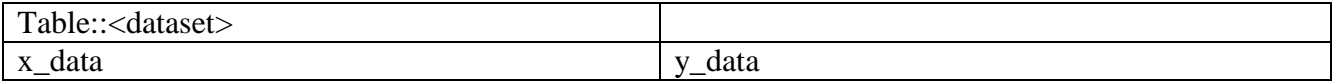

# <span id="page-8-0"></span>**6.2. SystemVerilog API**

The SystemVerilog API is provided for generating and partly populating the standard SQL data structure. This will enable the verification engineer to generate consistent performance reports across VMM test benches without detailed knowledge of SQL table structures.

The actual result data and plot dataset cannot be expressed generically, as this depends on what kind of performance data is defined for the specific test case.

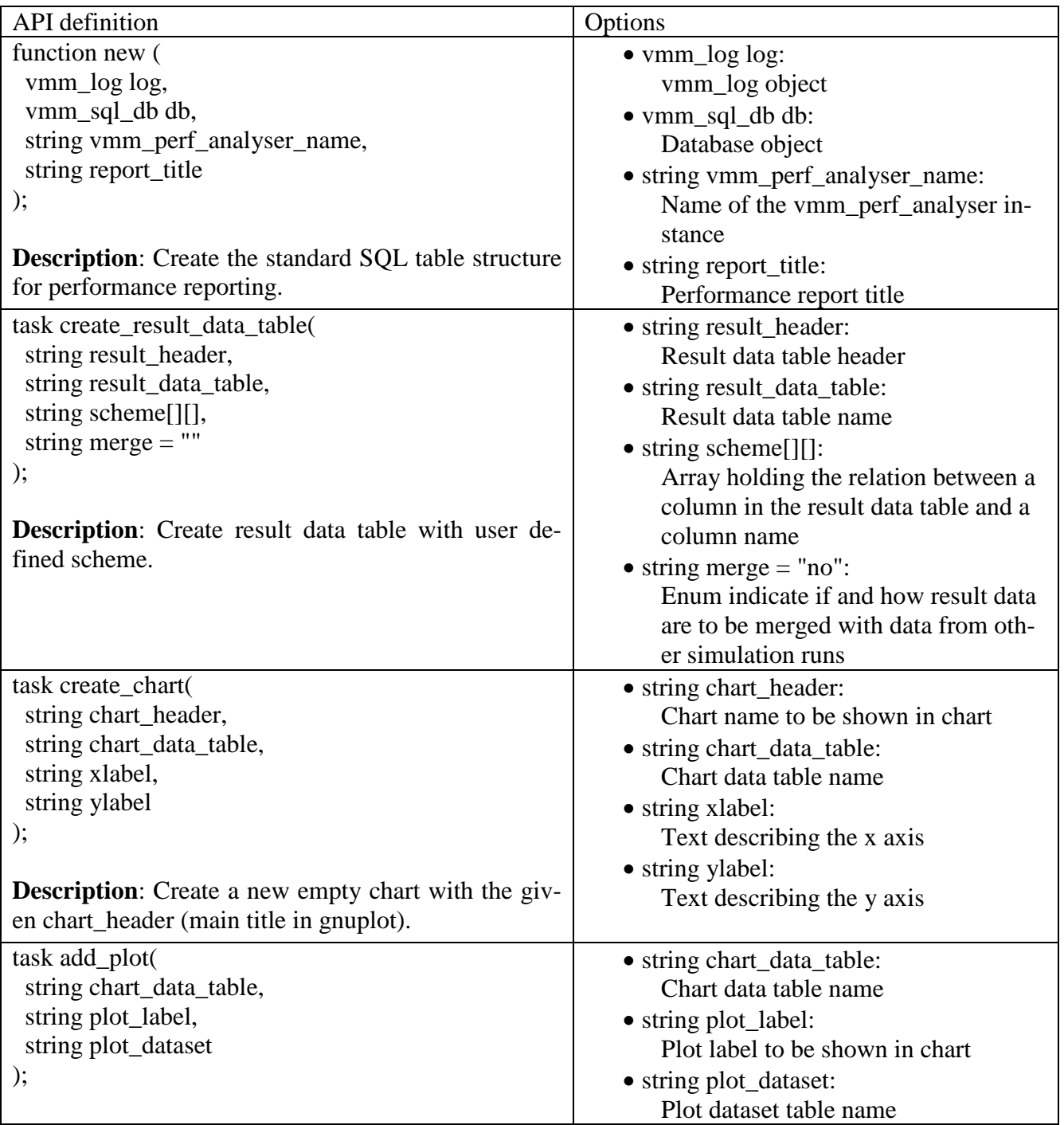

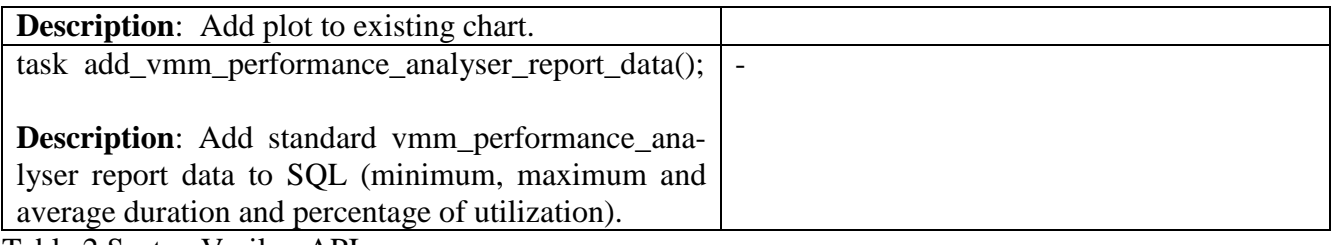

<span id="page-9-0"></span>Table 2 SystemVerilog API

The performance metrics produced by add\_vmm\_performance\_analyser\_report\_data() is actually the same as produced by the VMM Performance Analyzer report() function. report() is calculating the result run-time and does not uses the SQL data. As the function only can print to stdout (or text file) and variables are local, the results must be re-calculated by SQL statements if needed in the performance report.

The API methods are used on the example test bench in the following way to create the basic structure as follows. User or test bench defined performance metrics is not yet added.

```
function cl_vmm_perf_simple_switch::report();
  cl_vmm_syo_perf_report perf_report;
   // Save collected performance data
  this.switch_perf.save_db();
  // Create performance report structure as expected by post sim script
  perf_report = new(this.log, this.db, "Simple_Switch", 
                     "Performance report for Simple Switch example");
  // Create result data table
  perf_report.create_result_data_table(.result_header("Accumulated packet size for output ports"), 
                                        .result_data_table("result_data_output_pkt"), 
                                        .scheme('{'{"output_port","Output port"},
                                                   '{"acc_pkt","Accumulated packet size (bytes)"},
                                                  '{"bandwidth","bits/s"}}));
   // Create table for coverage data
  perf_report.create_result_data_table(.result_header("Packet delay distribution for input ports"), 
                                        .result_data_table("result_data_input_pkt_distribution"), 
                                        .scheme('{'{"input_port","Input port"},
                                             '{"small_delay","Small delay (1:100000)"},
                '{"medium_delay","Medium delay (100001:200000)"},
                                                  \{ "large_delay", "Large delay (200001:2000000)"}}),
                                        .merge("sum"));
   // Create new chart
  perf_report.create_chart(.chart_header("Accumulated packet size over time for input ports"), 
                           .chart_data_table("apst")),
                           .xlabel("Simulation time (ns)"),
                           .ylabel("Accumulated Packet size (bytes)"));
   // Add plot to chart
  perf_report.add_plot(.chart_data_table("apst"),
                        .plot_label("Port 0"),
                        .plot_dataset("port0"));
     // Add standard vmm_performance_analyser report data to SQL. 
  perf_report.add_vmm_performance_analyser_report_data();
   this.db.commit();
```

```
endfunction
```
#### <span id="page-10-0"></span>**6.2.1. Generating Performance Metrics**

In section [6.2](#page-8-0) it is shown how to create a basic structure for holding performance metrics. To generate and insert desired performance metrics, basic SQL statement knowledge is mandatory. Tenures collected and stored in the database can currently not be read back to the test bench (VMM 1.2). The following examples show how tenure data can be processed and placed in the performance report SQL data structure.

All packets sent to a specific port are summarized and the utilized bandwidth for the port is calculated. In this example, output port 2 is chosen. INSERT INTO will create a new row in the result data output pkt table. Simple switch is the name of the table where all tenures are stored. targetID is the id of the packet destination port. packet size is the name of the user defined column in the tenure.

```
 this.db.statement("\
  INSERT INTO result_data_output_pkt (output_port, acc_pkt, bandwidth) \
 SELECT 2, SUM(packet_size), SUM(packet_size) * 8 * 1000000000 /(MAX(end)-MIN(start)) \
  FROM Simple_Switch \
 WHERE targetID = 2");
```
It can be interesting to see the packet size distribution at the input ports. Normally this would be implemented using functional coverage but here it is also used for a merge example. UPDATE will overwrite the small pkt field in result\_data\_input\_pkt\_distribution where input port equals i.

```
 this.db.statement($psprintf("UPDATE result_data_input_pkt_distribution \
                              SET small_pkt = (SELECT COUNT(start) \setminus FROM Simple_Switch \
                                WHERE initiatorID = 80d AND (packet_size) < 20) \
                              WHERE input_port = 80d', i, i));
```
Plot data can simply be extracted from a table and be inserted into the plot dataset. Here input packet size is accumulated in a number of timesteps.

```
for (int i = 1; i < number_of_times + 1; i++) begin
   this.db.statement($psprintf("INSERT INTO port%0d (x_data, y_data) \
 SELECT %0d, sum(packet_size) \
                             FROM Simple_Switch \
                             WHERE initiatorID = %0d AND start < %0d", 
                              port, timestep * i, port, timestep * i ));
```
end

#### <span id="page-10-1"></span>**6.3. Automated Report Generation**

The defined SQL structure makes it possible to generate uniform textual report for any kind of performance data. When test cases are executed, the VMM performance analyzer SQLite database is written to file. The database contains both the VMM performance analyzer defined tables (e.g. collected tenures) and the tables generated by use of the extended framework.

A Perl script (perf\_report.pl) is used to post process the database. The performance report table is traversed to generate textual performance report and charts.

Below is an example of textual report and chart, [Figure 5.](#page-11-0)

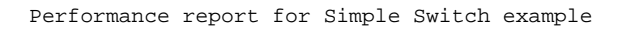

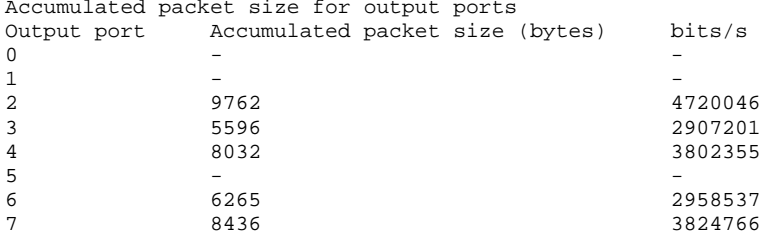

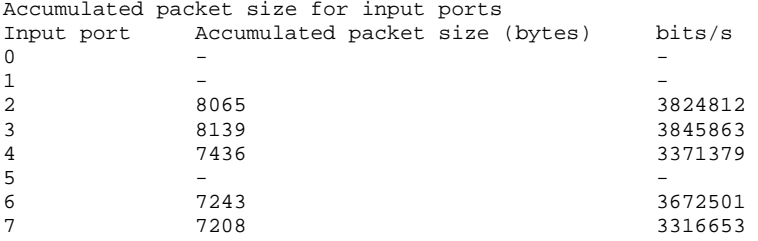

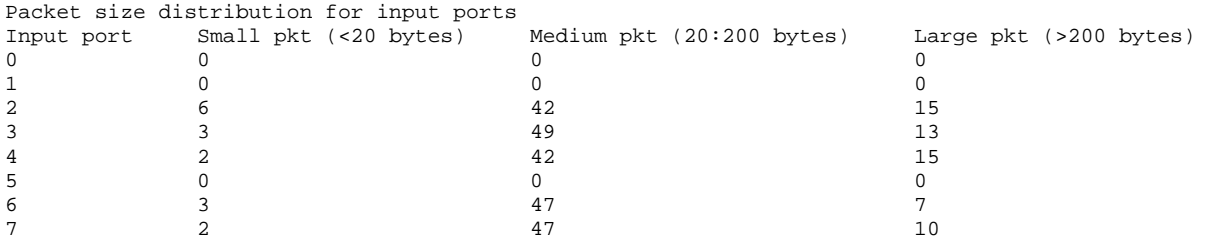

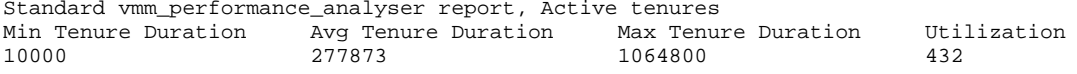

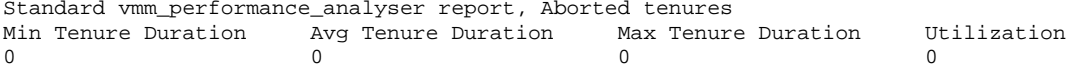

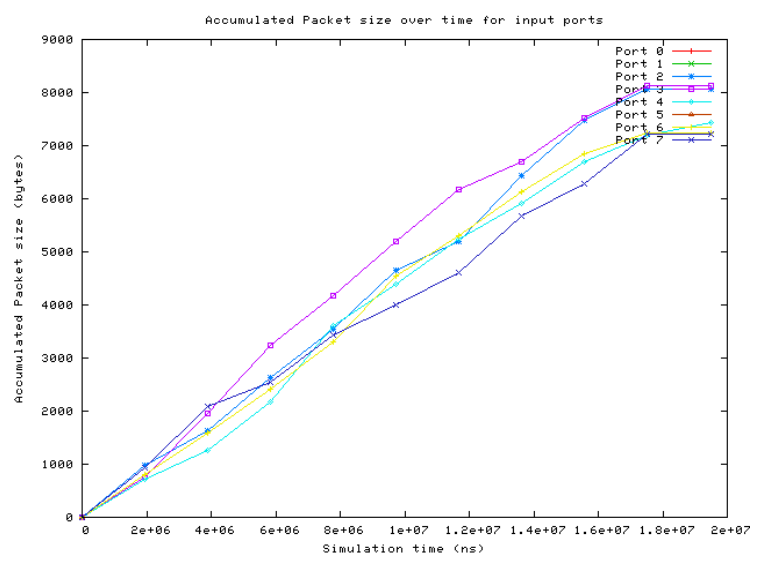

<span id="page-11-0"></span>Figure 5 Gnuplot example

#### <span id="page-12-0"></span>**6.3.1. Merge Performance Metrics**

When creating a result data table, it can be marked if the data can be merged with other test runs, and what scheme shall be used. Table result data input pkt distribution in section [6.2](#page-8-0) is enabled to be summarized. In this simple scheme the merge script (merge\_perf.pl) assumes that the first column holds category (here input data), and the succeeding columns holds data that are to be summarized.

Running the test with a different seed gives a new result for the table:

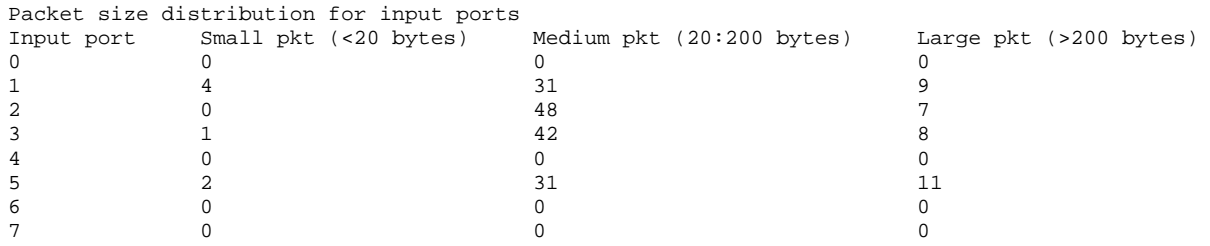

Running the merge scripts on the two SQL databases will create a third database with a performance\_report table only containing the merged result\_data\_input\_pkt\_distribution table.

The performance report script can then be used on the new database resulting in:

Performance report for Simple Switch example

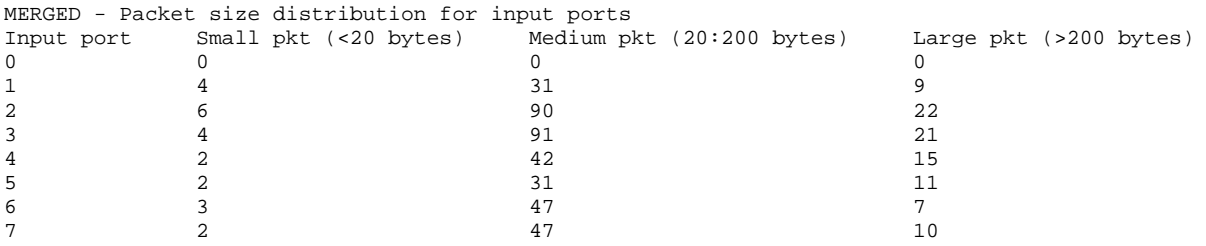

## <span id="page-13-0"></span>**7 Recommendations and Future Work**

Deploying the VMM Performance Monitor and the extended framework to a VMM test bench is done in 5 steps. These are common for any kind of designs where performance need to be measured:

- Define target performance metrics for design
- Define tenure user schema for collection relevant data
- Find appropriate place in test bench (e.g. transactor, monitor, callback) to collect tenures
- Define extended framework table structure by using the SV API
- Write SQL statements to populate result and chart tables

Section [6.3.1](#page-12-0) describes a simple sum of performance metrics from multiple test cases. Such a simple merge scheme will far from always be sufficient. Here it will be necessary to write specific merge script in your preferred language.

Running tests that generates a large number of SQL entries will have a negative impact on the memory consumption. This problem can be addressed by saving the database regularly during simulation. This will assumingly free up memory. The VMM Performance Analyzer provides the save db() task for this purpose.

# <span id="page-13-1"></span>**7.1. In the Future**

The extended framework provides a basic structure to generate a simple performance report and charts. This can easily be extended to more general or specific use. The most apparent are:

- The ability of generating different chart types e.g. histogram. Currently only linepoints are supported
- Insert pass/fail criteria that automatically can be checked by the post processing script

Currently, the VCS / SQLite API provided for the VMM Performance Analyzer has no mechanism for retrieving the results from a database query. If/when this becomes possible the textual performance report can be generated directly by the test bench, instead of using post processing script. The need for the extended framework SQL data structure and SV API will remain, but the post processing script can be reduced to generate charts.

#### <span id="page-13-2"></span>**8 Conclusions**

This paper has shown and facilitated a way to use the VMM Performance Analyzer in a generic uniform manner. With use of the proposed standardized SQL table structure, SystemVerilog API and post simulation processing Perl script it is possible to auto generate a comprehensive performance report with only little knowledge of SQL.

This approach enables easy integration and use of the VMM Performance Analyzer framework in both small and large verification projects and increases the overall verification quality.

*The SystemVerilog API and the post simulation processing script are available for download. Please contact the authors for details.* 

#### <span id="page-14-0"></span>**9 References**

- <span id="page-14-2"></span>[1] VMM Performance Analyzer User Guide. VMM Performance Analyzer Version 1.1. December 2009 [http://vmmcentral.com/pdfs/vmm\\_perf\\_guide.pdf](http://vmmcentral.com/pdfs/vmm_perf_guide.pdf)
- <span id="page-14-3"></span>[2] Description of SQLite can be found at [http://www.sqlite.org](http://www.sqlite.org/)
- <span id="page-14-4"></span>[3] Description of Gnuplot can be found a[t http://www.gnuplot.info](http://www.gnuplot.info/)

# <span id="page-14-1"></span>**10 Abbreviations**

- Application Programming Interface
- BFM Bus Functional Model
- DUT Device Under Test
- RTL Register Transfer Level
- SQL Structured Query Language<br>SV SystemVerilog
- SystemVerilog
- VMM Verification Methodology Manual